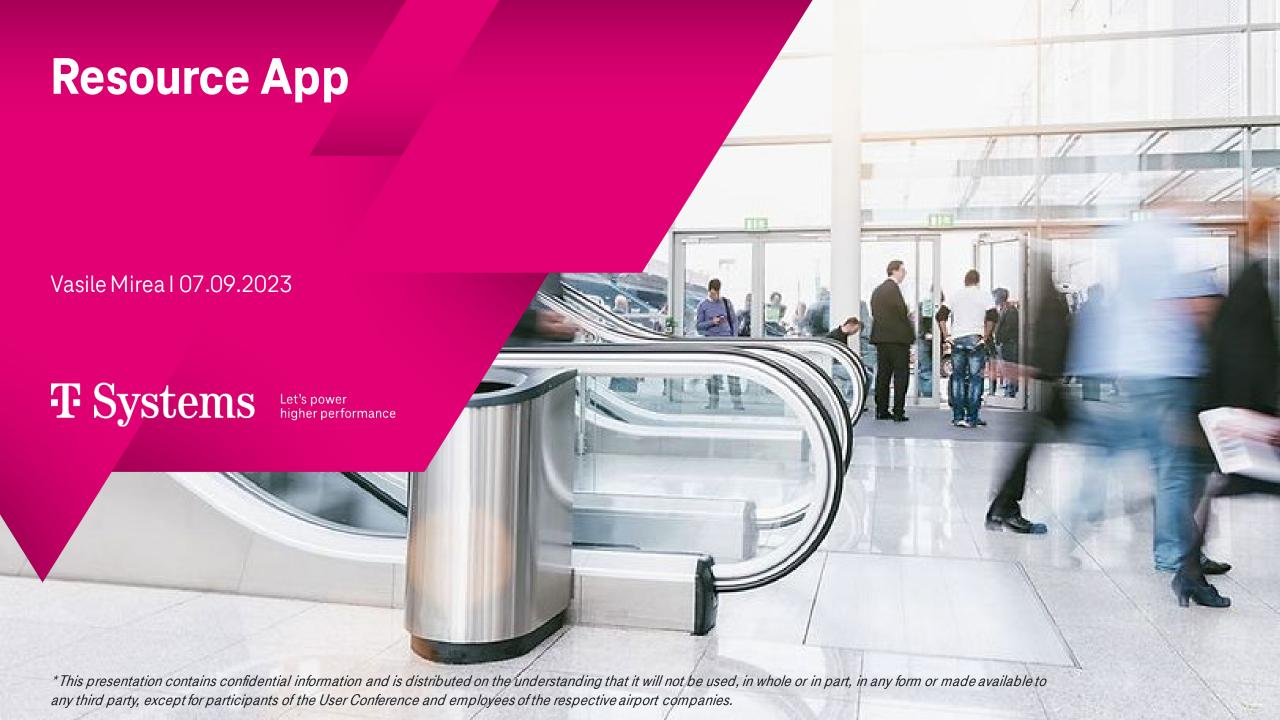

### Agenda

01 How we started

Airport Departure, Our global references, Introduction Resource

App

02 Resource App: Features & Functions

Tech features, Use Cases, Functions, Other Data

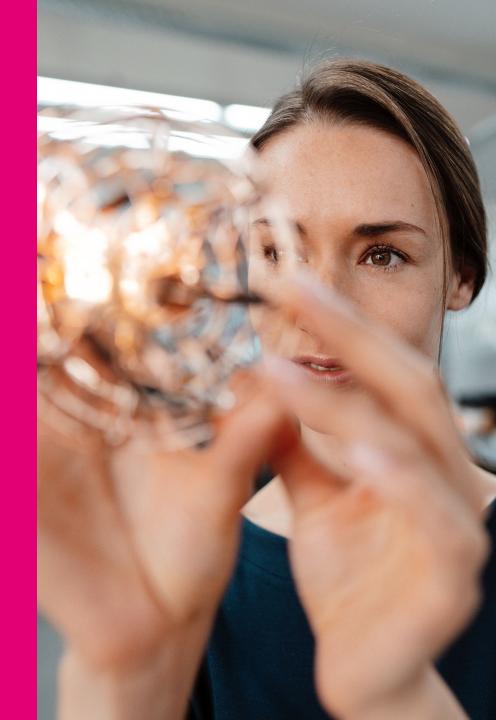

# O1 How we started

### **Airport Departure**

#### Challenge & Solution

T-Systems developed Airport Management System is a fully-integrated complete solution for digital airport management.

The System offers solutions for the airport's everyday business by offering a large number of modular technical components.

It fully reproduces all flight-related activities based on real-time data, enabling a more efficient cooperation between the parties involved in the flight operations.

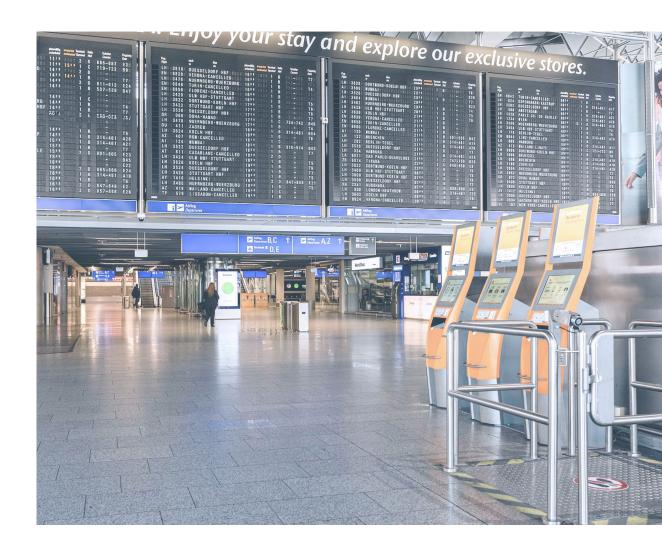

### **Our Global References**

#### The Americas

#### Brazil

- FOR Fortaleza
- POA Porto Alegre

#### Chile

IQQ Iquique

#### Dominican Republic

SDQ Santo Domingo

#### Jamaica

- KIN Kingston
- MBJ Montego Bay

#### Mexico

- GDL Guadalajara
- PVR Puerto Vallarta
- ZLO Manzanillo
- MLM Morelia
- AGU Aquascalientes
- BJX Guanajuato
- TIJ Tijuana
- MXL Mexicali
- HMO Hermosillo
- LMM Los Mochis
- LAP La Paz
- SJD Los Cabos

#### **EMEA**

#### Belgium

Airport Coordination

#### France

LYS Lyon

#### Georgia

KUT Kutaisi

#### Germany

- FRA Frankfurt
- MUC Munich
- BER Berlin
- DUS Dusseldorf
- HAM Hamburg
- **HAJ Hanover**
- NUE Nuremberg
- DRS Dresden
- LEJ Leipzig
- SCN Saarbruecken
- BRE Bremen
- CGN Cologne/Bonn
- Airport Coordination

#### Hungary

Airport Coordination

#### Ireland

- DUB Dublin
- ORK Cork

#### Italy

- MXP Milano
- LIN Milano

#### Netherlands

- AMS Amsterdam
- Airport Coordination

#### UK

- LHR, LGW London
- MAN Manchester
- STN London

#### Zambia

NLA Ndola

#### **APAC**

#### China

- PKX Beijing Daxing
- NKG Nanjing
- HAK Haikou
- PVG Shanghai Pudong
- NGB Ningbo
- SZX Shenzen
- XMN Xiamen

#### Indonesia

· CGK Jakarta

#### India

· BLR Bangalore

#### Malaysia

KUL Kuala Lumpur

#### **Philippines**

· MNL Manila

#### Saudi Arabia

DMM Dammam

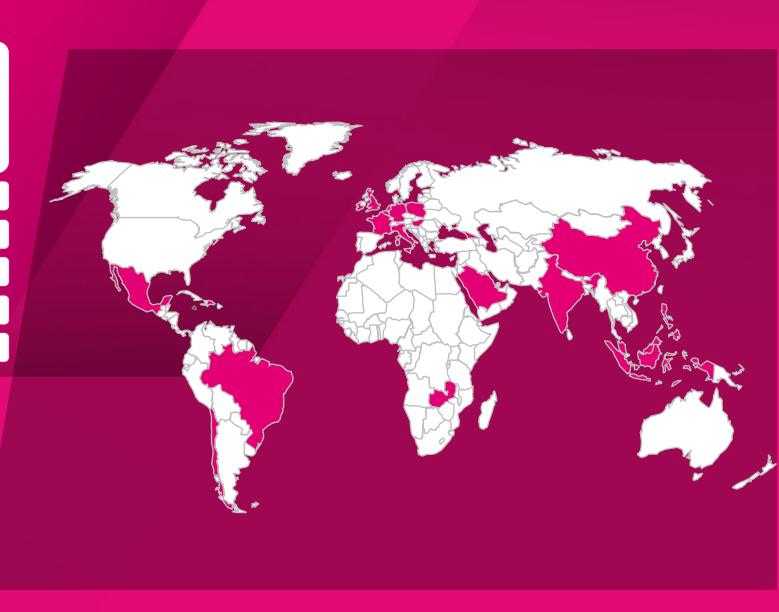

### **Resource App Introduction**

#### **Advantages**

Resource App displays/changes important and relevant Resources and advertising information for the airport business process.

T-Systems' in-house developed Mobile Application Resource App optimize the productivity and increase the process efficiency.

Main advantages are:

- Minimize the communication between stakeholders.
- Cost reduction through time savings.
- Improved security.
- Integrates into the client hardware and software infrastructure.
- Supports improved accessibility: dark mode.
- Corporate design.

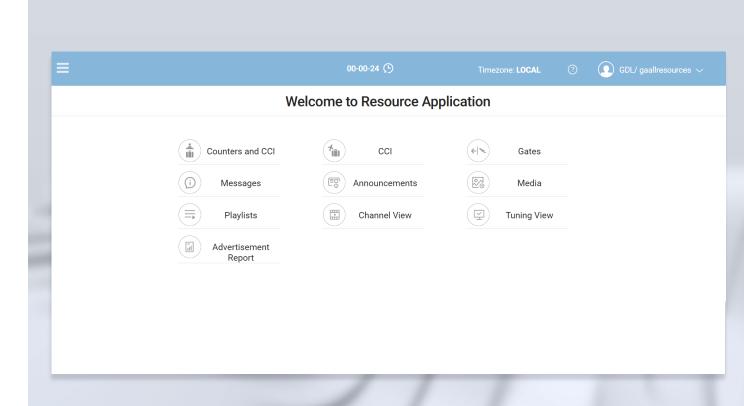

O2
Resource App:
Features, Use Cases & Functions

### Internet access

Airlines and Airport partners can access the system from everywere

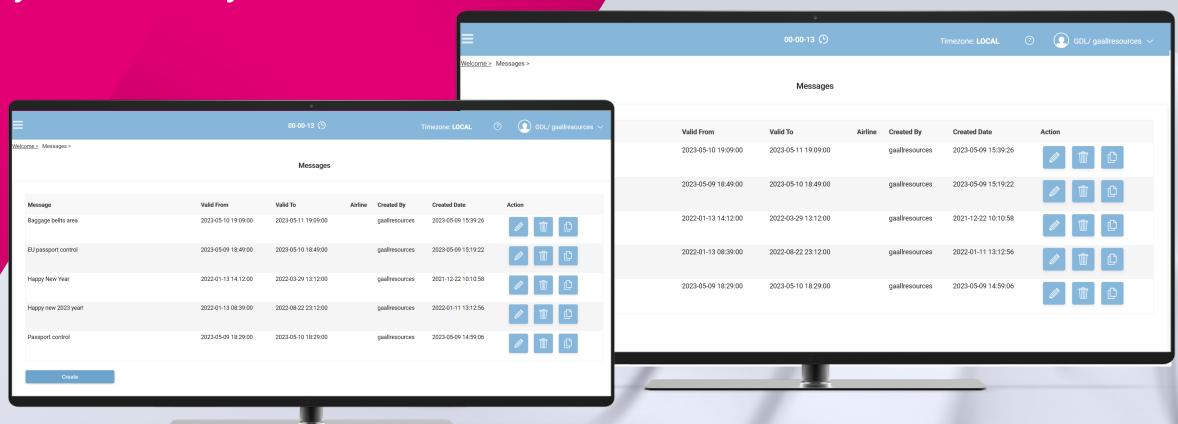

### **Internet access - Architecture**

Airlines and Airport partners can access the system from everywhere

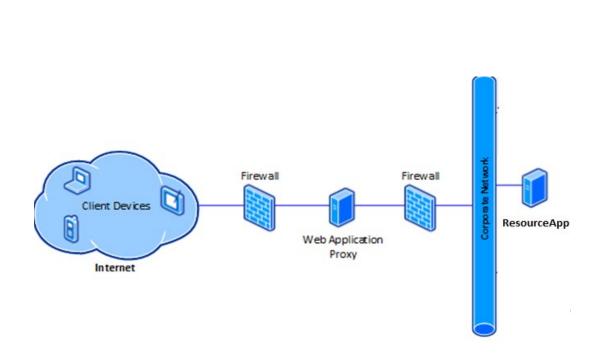

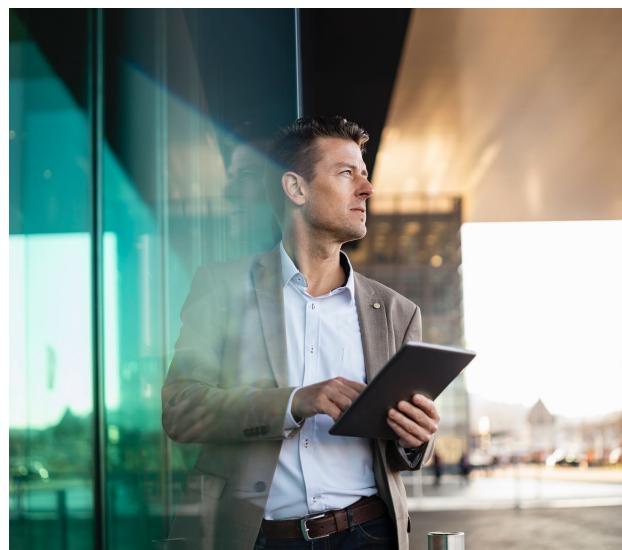

### **Use Cases**

### **Airport Team**

- Airport Advertising Manager
- > User role-based data viewing

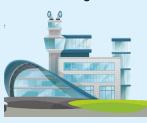

#### Airlines/Groundhandlers

- Gate Agents
- Check-in Agents
- Airline Administrator
- Boarding process
- Check-in process

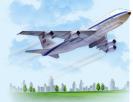

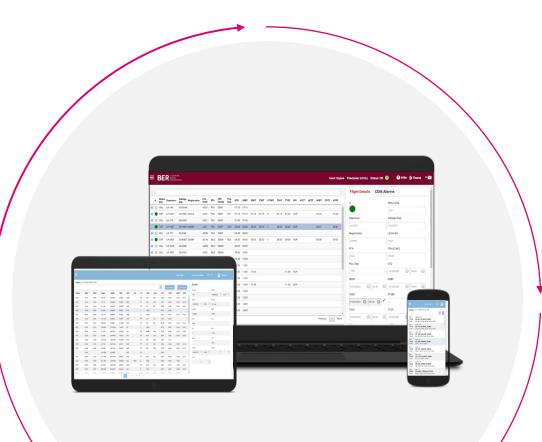

#### Other Stakeholders

- Airport Partners which wants to make Advertising in the Airport
- > Third party

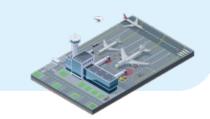

### **Functions: Overview**

O1 O2 O3

Resource Module CMS Module Advertising Module

- Resource Module provides functionality that needs to be available on Common-use Terminal Equipment (CUTE) workstations.
- Resource Module can also be e.g., deployed at the gates. Handling agents at the gates use the Resource Application on the CUTE workstation at a gate to update the boarding status of a flight.
- Resource Module contains Gate View which offers de-centralized control of a flight's boarding status and displays associated with the gate.
- Resource Module contains Check-In View works similar to Gate View. It handles common check-in as well as flight check-in instead of gate assignments.
- The resource module it is fully integrated into FIDS or RMS combining flight information with resource information.

### **01. Resource Module: Gates**

• Display the list of gates

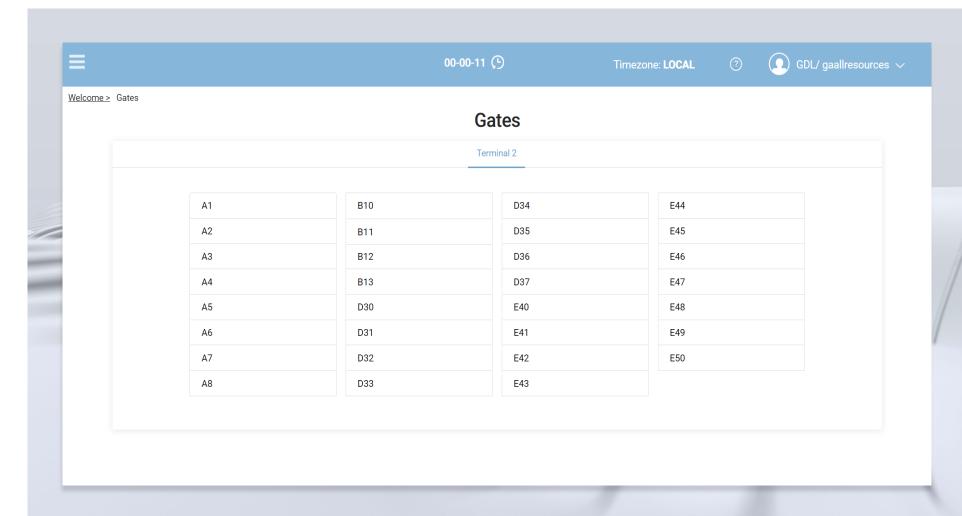

### 01. Resource Module: Gates Flights

 Display the Flights allocations for selected Gate.

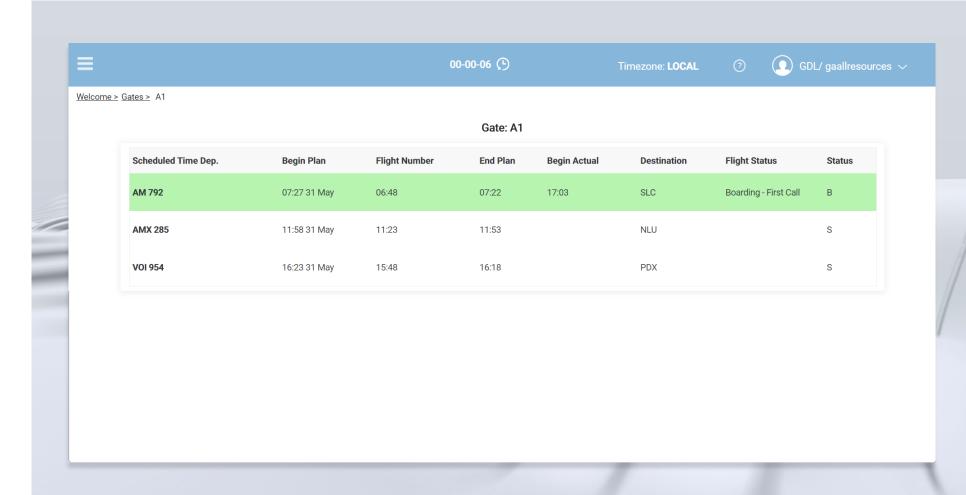

#### 01. Resource Module: Gate States

 Manage Gate like Open Gate, Close Gate, Make Final Call, assign Message to Gate assign Logo to Gate etc..

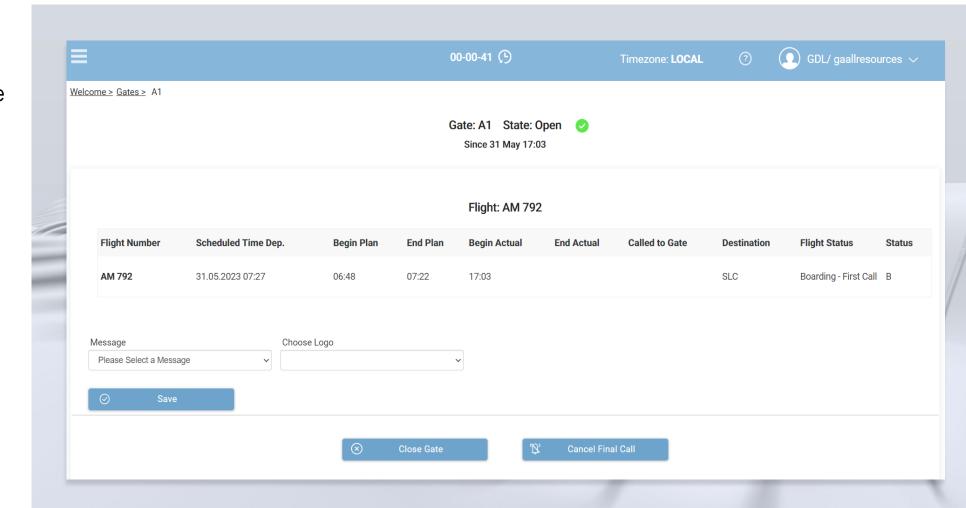

### **01.** Resource Module: Counters

- Display the list of counters
- Other functionality it is similar to Gate
   Management

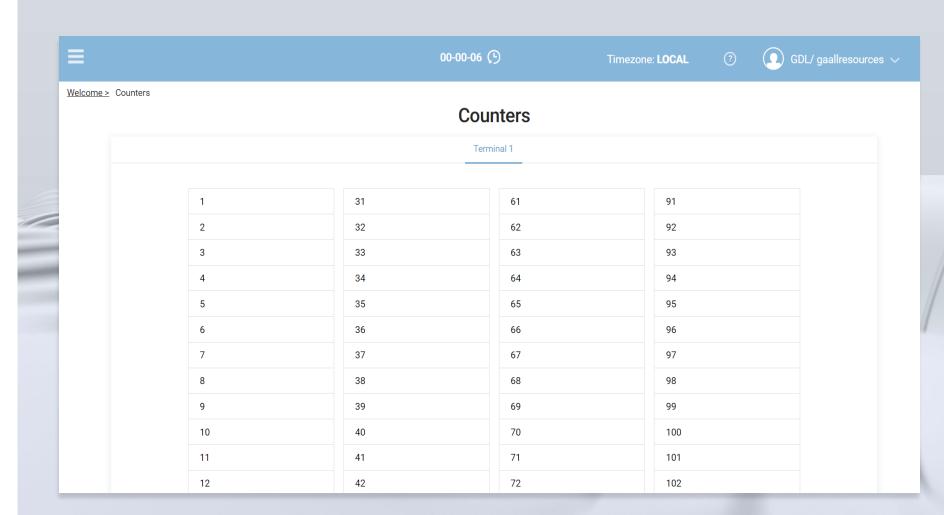

### 01. Resource Module: CCI

- Display the list of common counters
- Other functionality it is similar to Gate Management

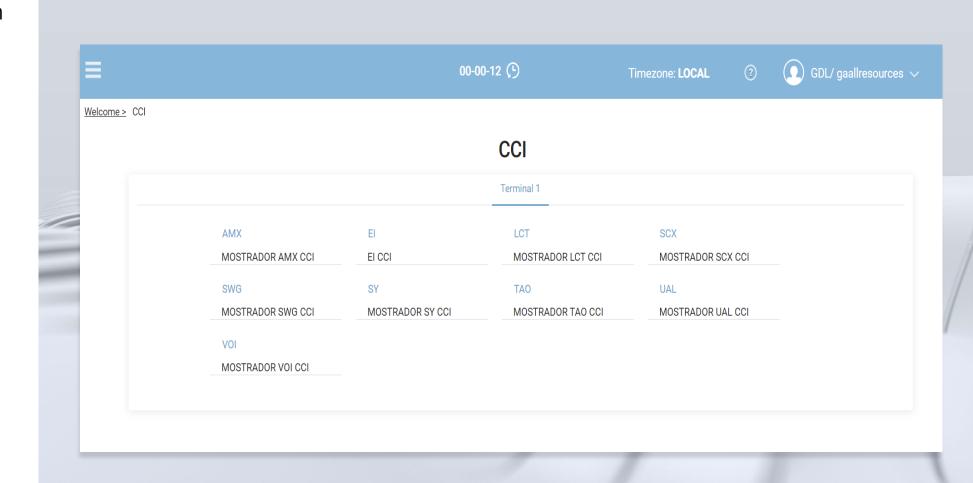

### **Functions: Overview**

O1 02 03

Resource Module CMS Module Advertising Module

- In CMS Module the users can manage messages and announcements of the airport. These messages and announcements can be used by FIDS in the pages for Gates, Counters etc....
- The CMS module it is fully integrated into FIDS.

### 02. CMS Module: Messages

- Display the list of messages
- CRUD actions are available: CREATE, UPDATE, DELETE.
- Message have translations in different Languages

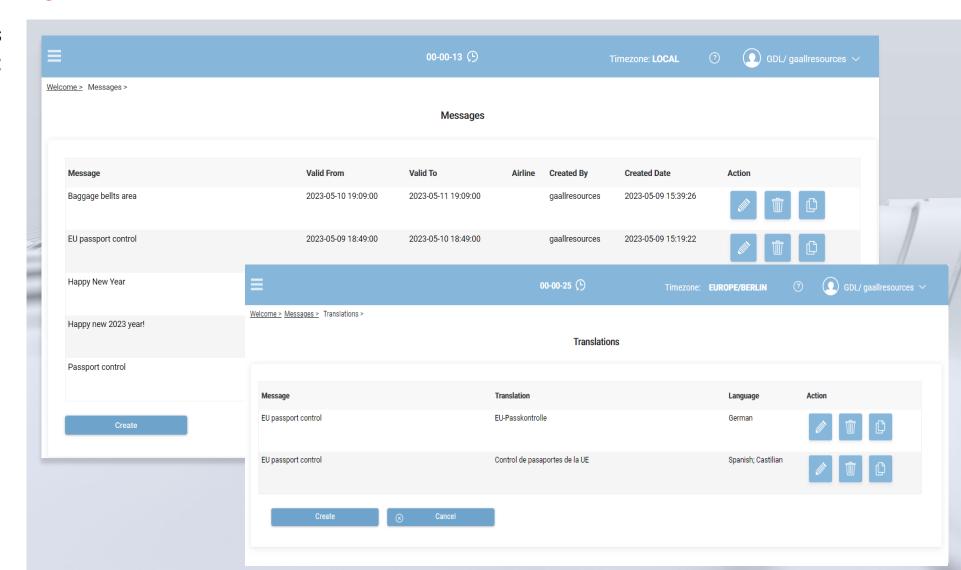

#### **02. CMS Module: Announcements**

- Display the list of announcements
- CRUD actions are available: CREATE, UPDATE, DELETE.
- The annoucement contains attributes like on terminal, Landside, ops days, Public Display, Display From – Display To which defines on which area in the airport should be the annoucement displayed on the FIDS Monitors.

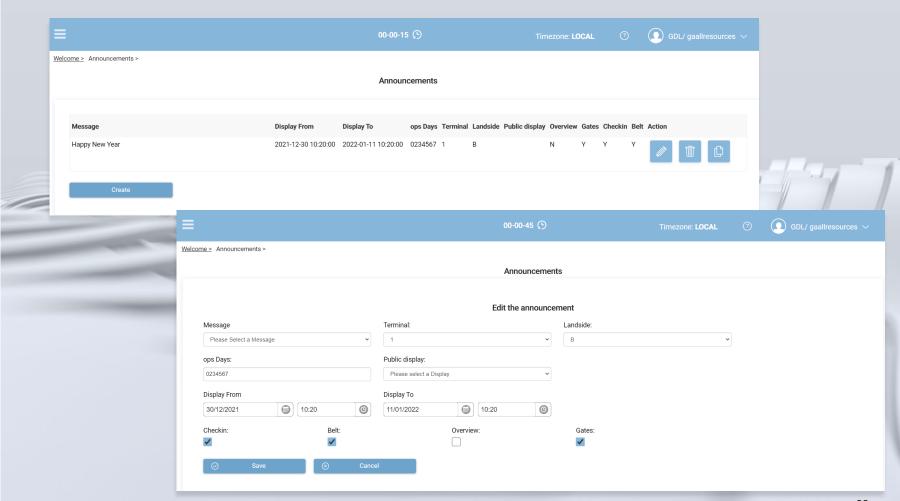

### **Functions: Overview**

O1 O2 O3

Resource Module CMS Module Advertising Module

• The advertising module has been developed as a platform for the management of multimedia content, providing numerous functionalities at the level of the user interface, content management and devices.

• The advertising module it is fully integrated into FIDS combining flight information with

advertising content.

### 03. Advertisement Module: Media

- Display the list of media files
- We can upload media files like Airline Logos or Advertising Content

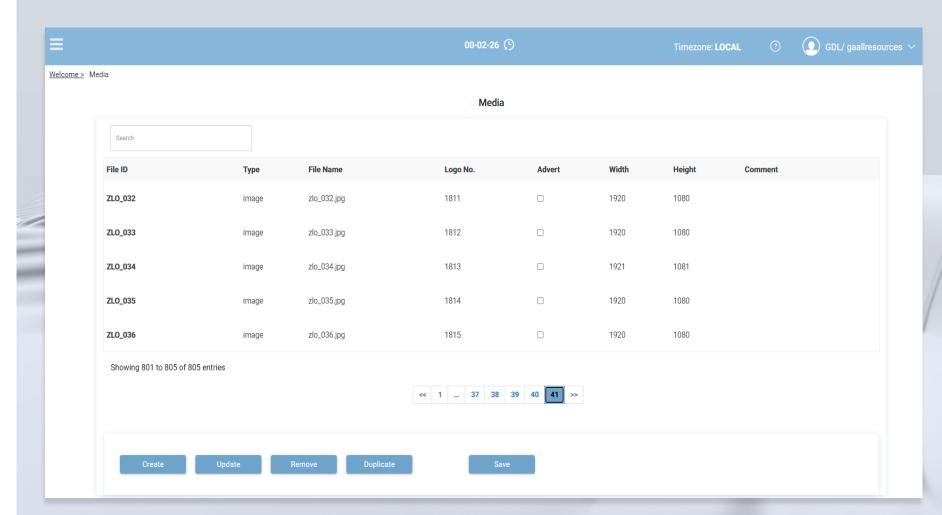

### 03. Advertisement Module: Playlists

 Display the Plalists, either a list of videos or a list of pictures with duration can be assigned to a Playlist

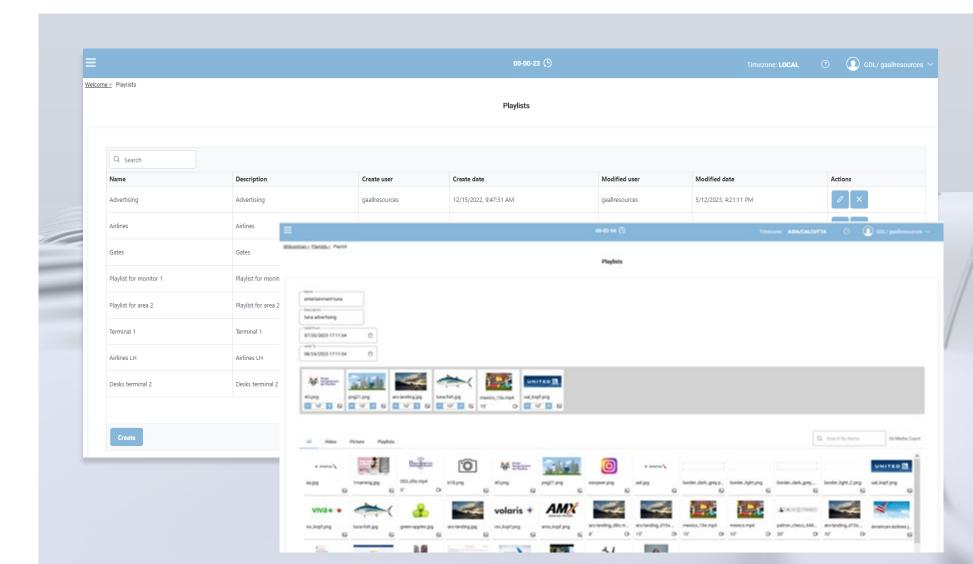

#### 03. Advertisement Module: Channel View

- Display the list of channels
- CRUD actions are available: CREATE, UPDATE, DELETE.
- A channel contains the planning which playlist should be displayed on the specified timeslot.

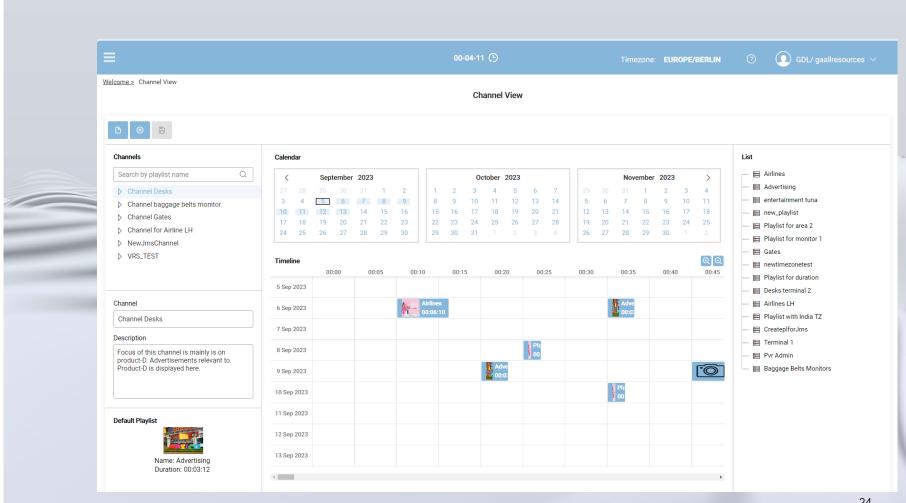

### 03. Advertisement Module: Channel View- Periodical planning

- Periodical planning:
- Daily
- Weekly
- Monthly
- Semester

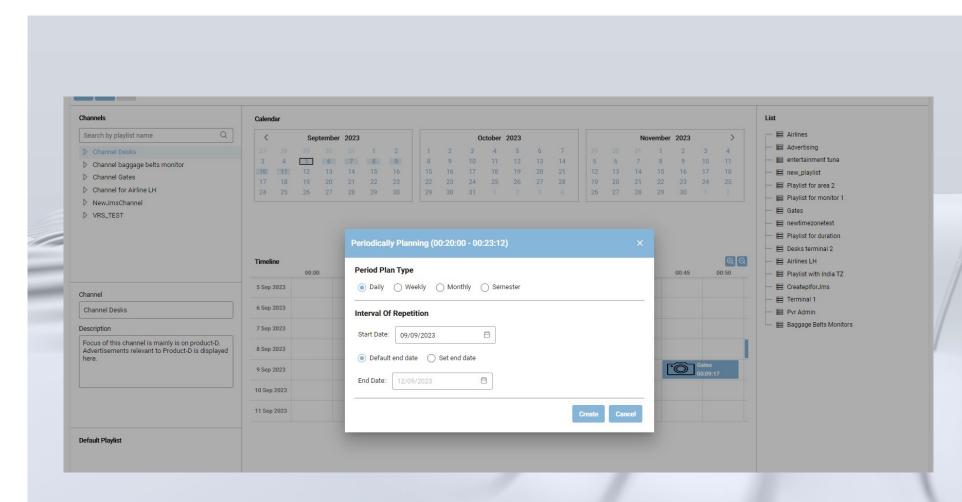

### 03. Advertisement Module: Tuning View

- Display the list of tuning
- CRUD actions are available: CREATE, UPDATE, DELETE.
- One Tuning object contains the assigment Monitor Field
   -> Channel.

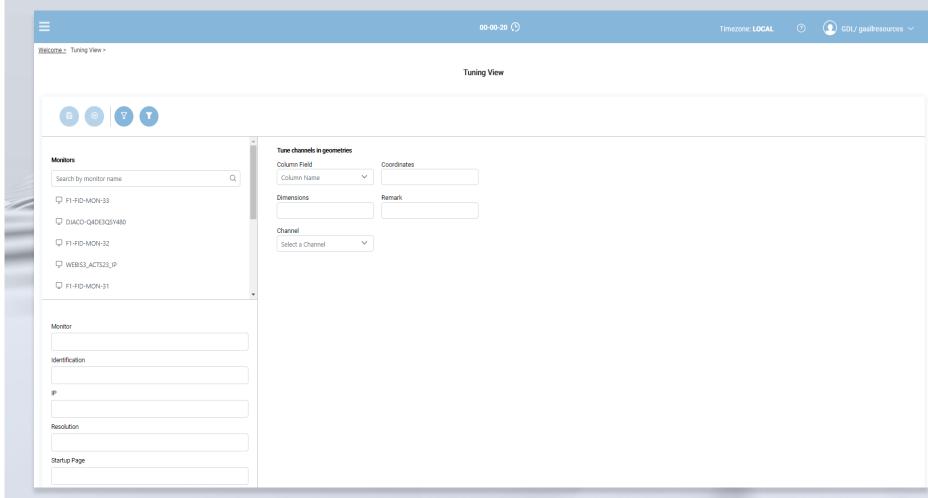

### 03. Advertisement Module: FIDS GUI – Layout Editor

- In FIDS GUI The Layout
   Manager can decide which
   Fields should be used to
   display Advertising Content
- This View it is not part of Advertising Module.
- In Advertising Module we can manage the advertising content but we cannot decide if on one Monitor we want to display advertising Content or not.
- This decision needs to be done in FIDS GUI Layout Editor by setting the content control Flag.

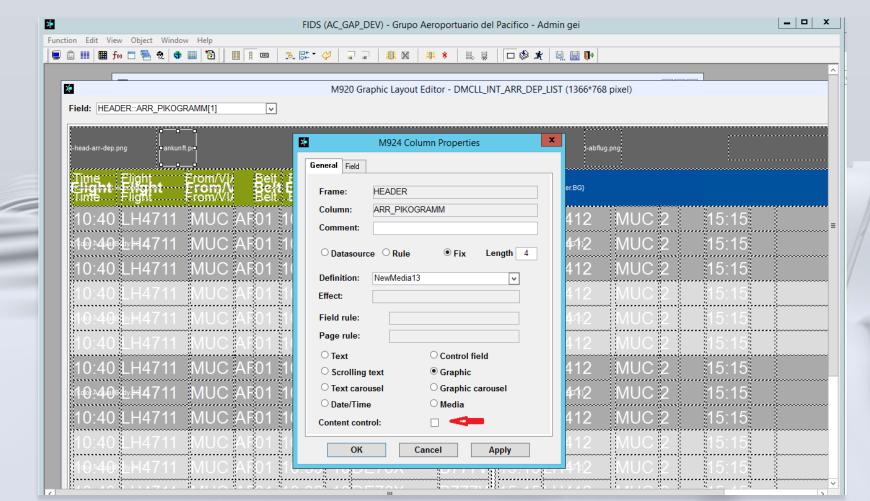

### 03. Advertisement Module: Advertisement Report

- Display the list of advertising activities
- If one advertising content runs on one monitor this report provides the proof and can be used for billing

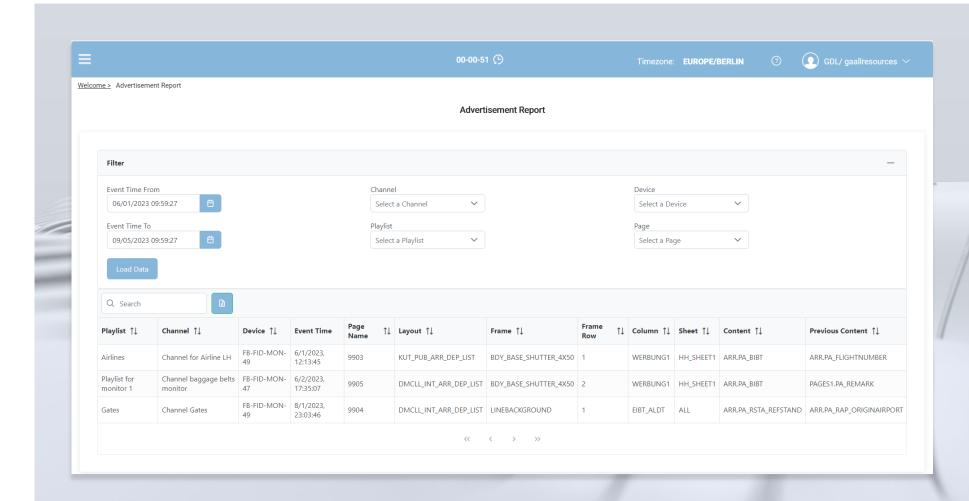

### **Questions?**

## Thank you!

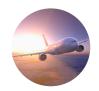

Vasile Octavian Mirea Product Manager Web T-Systems GmbH

+49 241 919-7339 Vasile.Mirea@t-systems.com

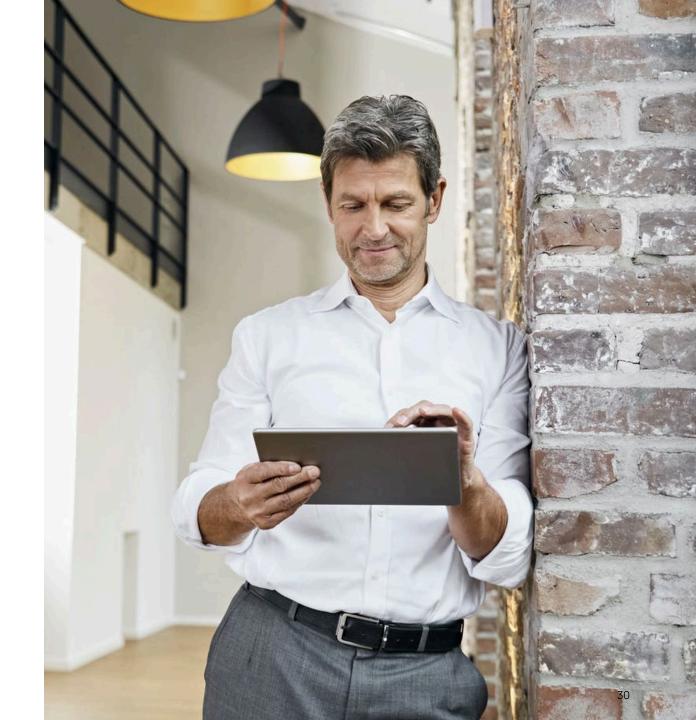